## **Mathilda** JSON File Split

## **Preliminary Note**

Following the process of split of a JSON file is descripted. It can be used any other suitable local or online tool for this. Here the terminal script json-splitter from jhsu98 on MacOS is used. You can download it there:<https://github.com/jhsu98/json-splitter>

## **1.**

Place the files tweets.js from the twitter export and json-splitter.py in the same directory.

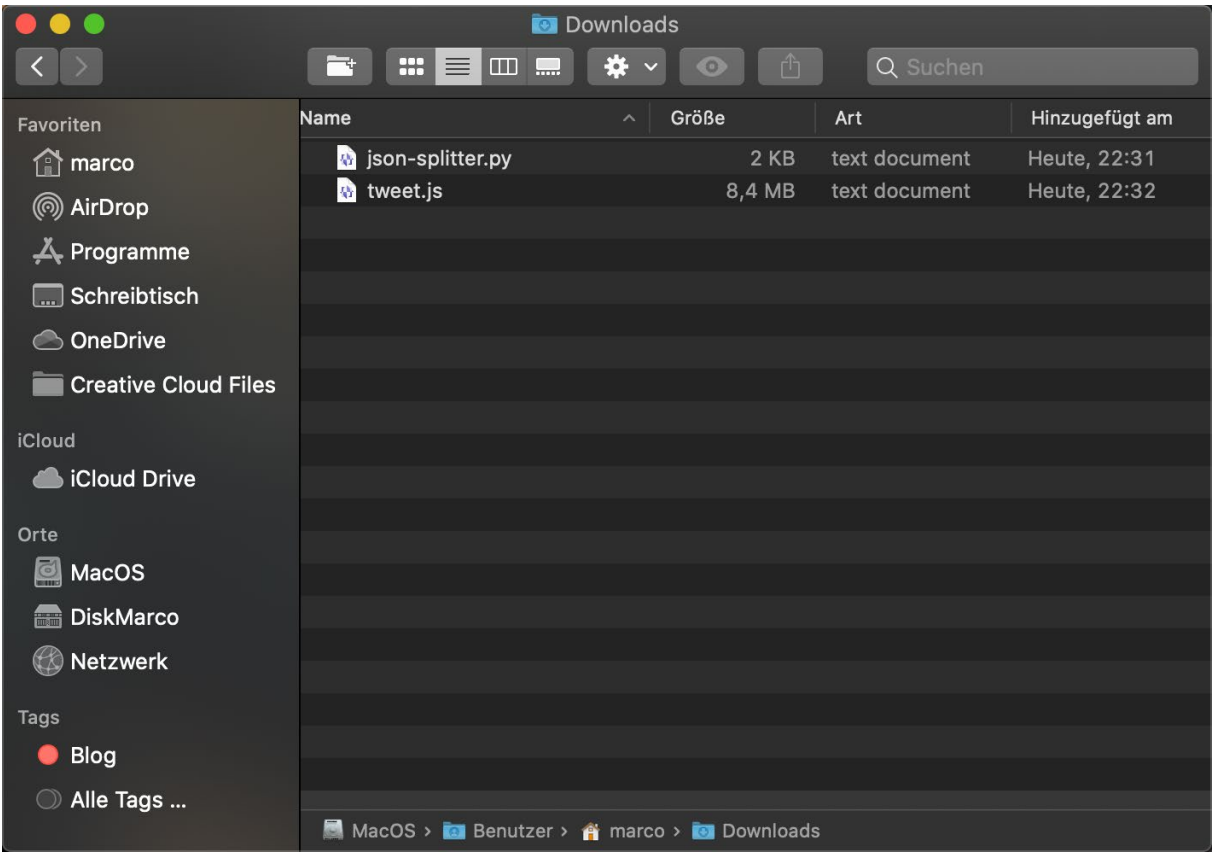

Open the file tweet.js with a text editor and remove the string "window.YTD.tweet.part0 =" in the first line.

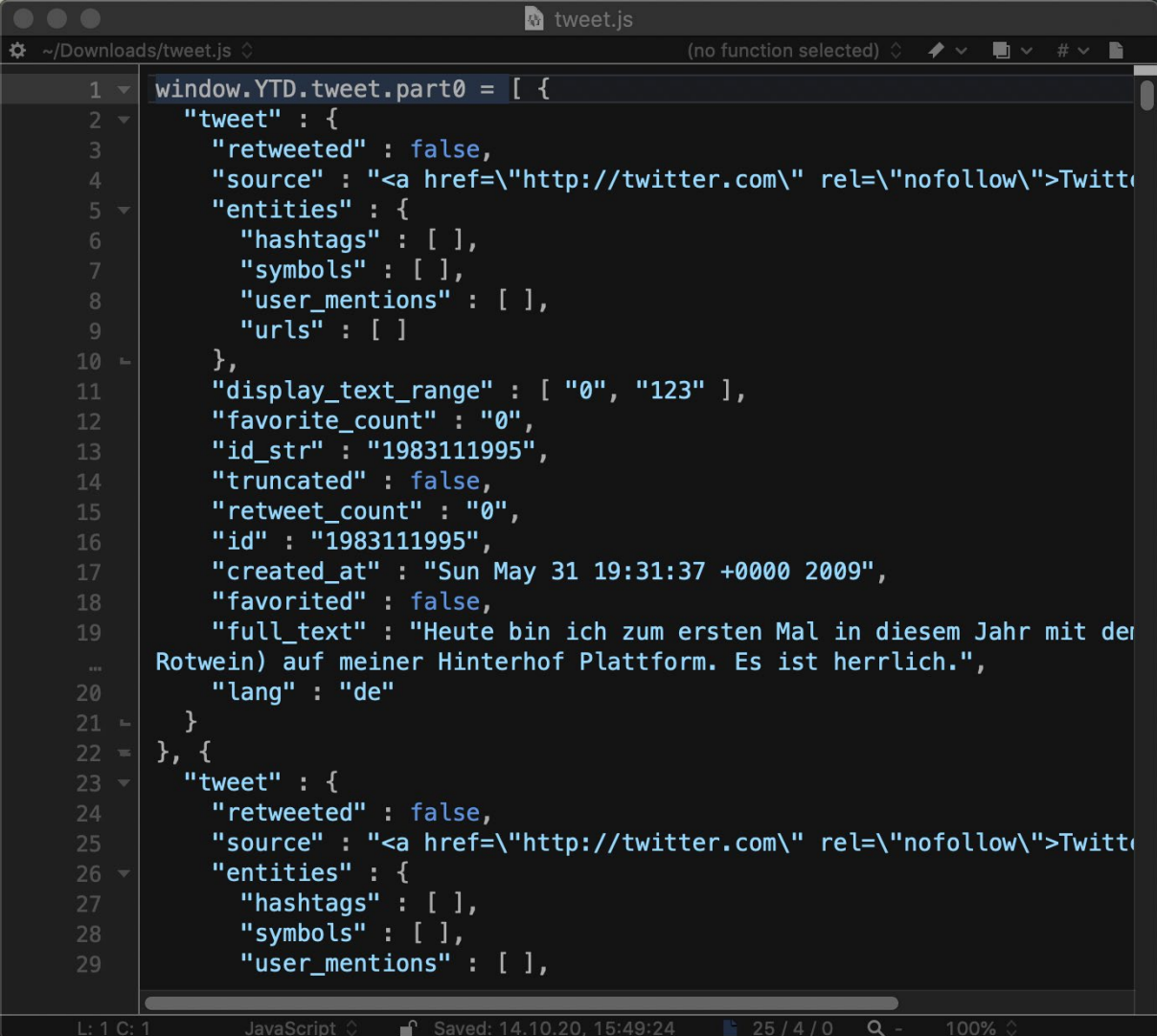

**2.**

Open terminal and navigate to the directory containing the files.

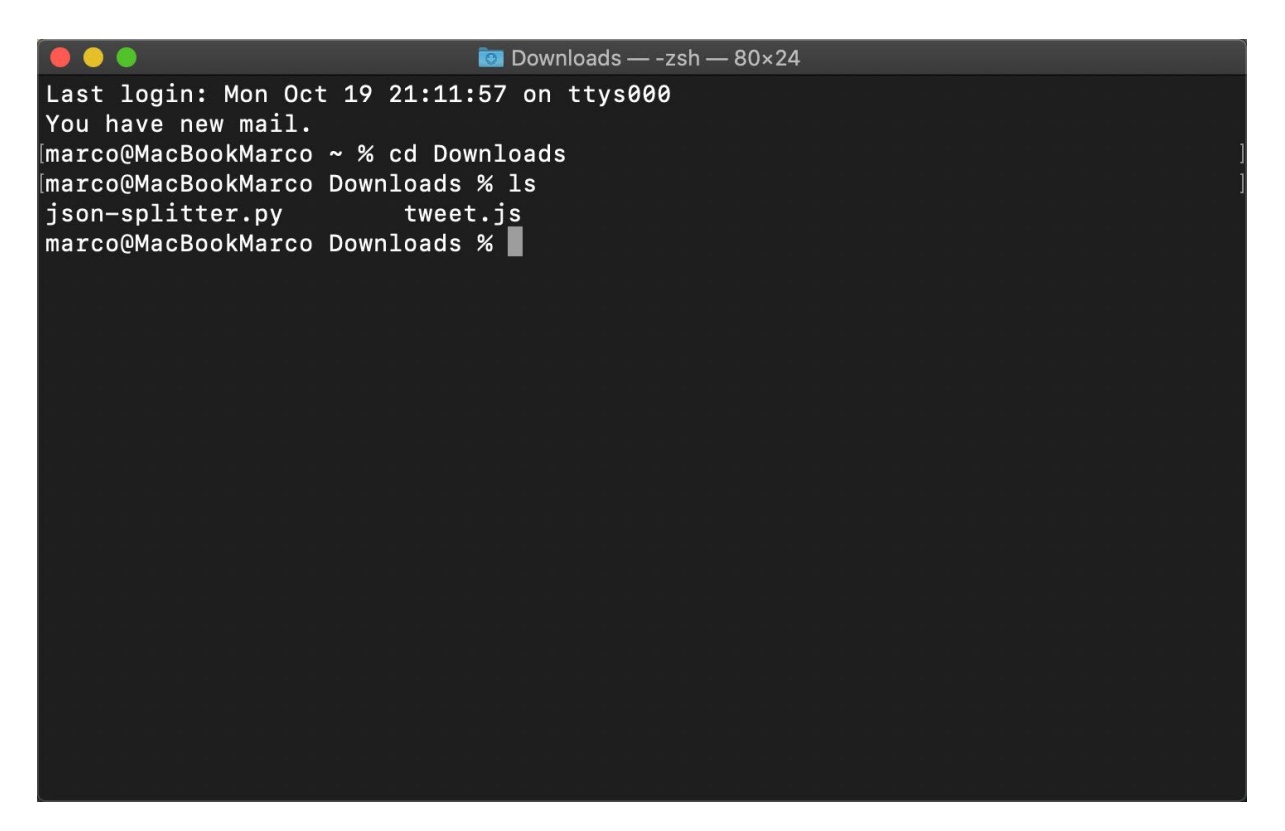

**3.**

Start the json-splitter.

 $\bullet\bullet\bullet$  $\bullet$  Downloads — -zsh — 80×24 Last login: Mon Oct 19 22:48:50 on ttys000 You have new mail. [marco@MacBookMarco ~ % cd Downloads [marco@MacBookMarco Downloads % ls json-splitter.py tweet.js marco@MacBookMarco Downloads % python3 json-splitter.py

**5.**

Input tweet.js as file name.

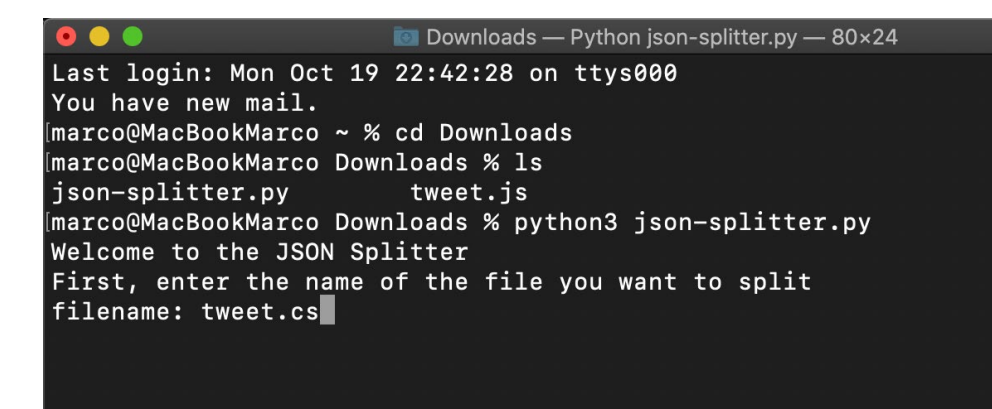

**4.** 

**6.**

Input the max size of the splitted files.

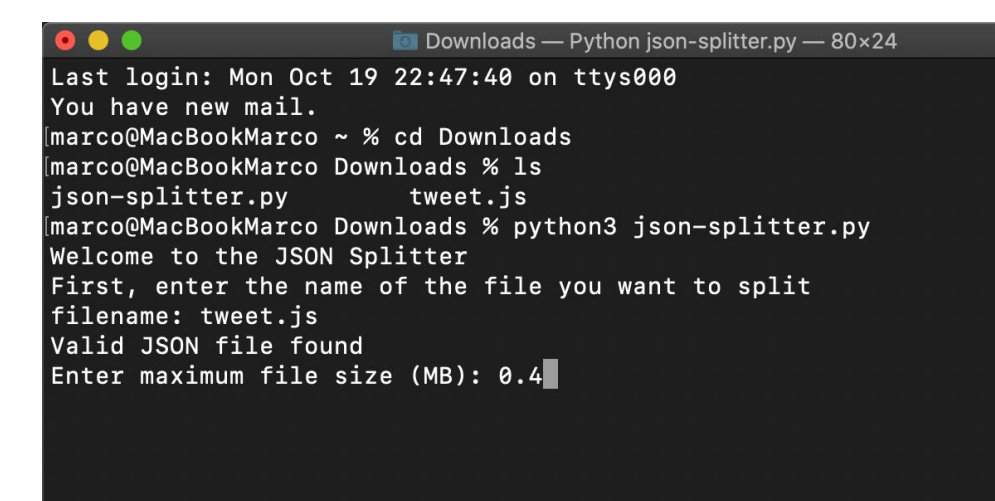

**7.**

That was it! :-)

Now you can upload the generated files to the Mathilda import directory.

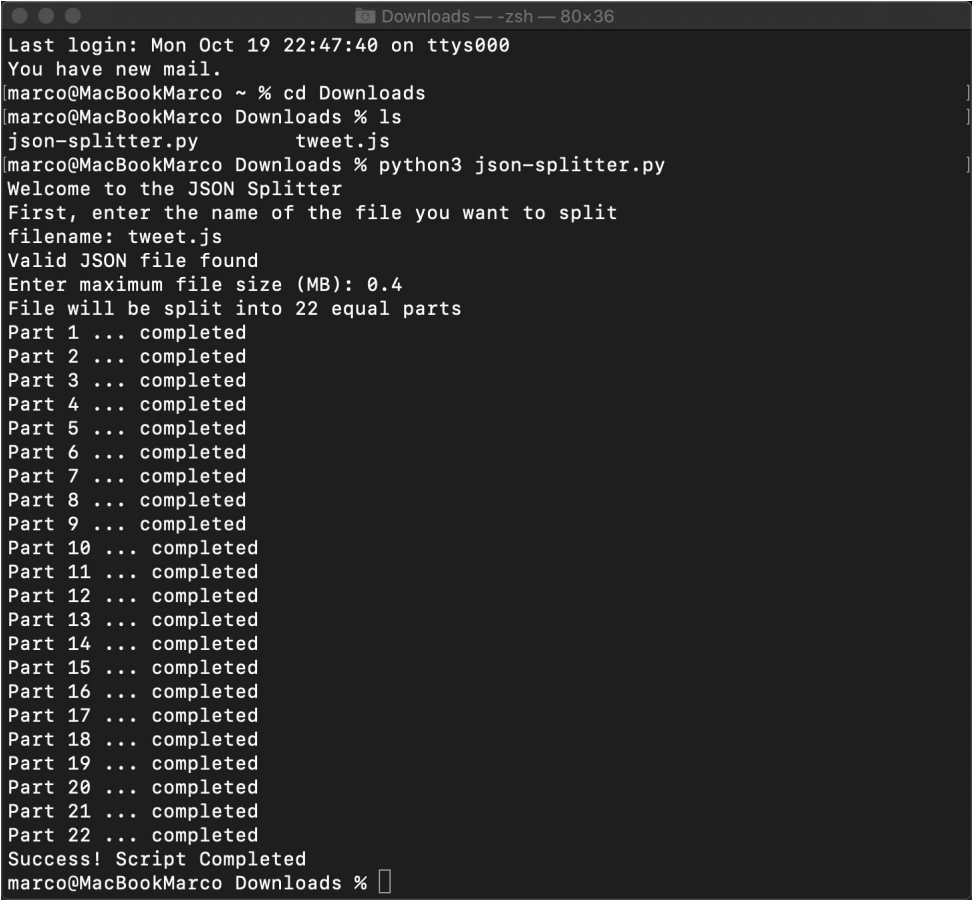